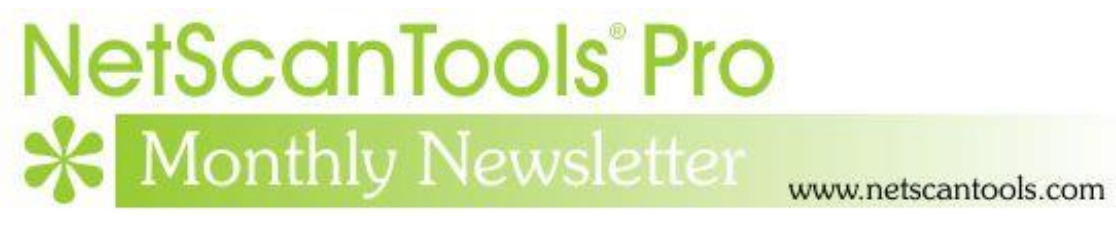

# May 2019

<https://twitter.com/netscantools>

<https://www.facebook.com/NetScanTools>

<https://www.youtube.com/user/netscantools>

<https://netscantools.blogspot.com/>

# **In this newsletter:**

**News**

- **NetScanTools Pro Graphical Ping EX**
- **NetScanTools Pro 11.86.3 Released April 24, 2019**
- **Managed Switch Port Mapping Tool 2.83 Released April 16, 2019**
- **NetScanTools Pro Tip: How to Move NetScanTools Pro**

# **News…**

## **From the Editor…**

I hope your spring is going well. The new improved rapid ping tool with graphing is nearly finished and it will be included in NetScanTools Pro soon.

-Kirk

## **NetScanTools Pro Graphical Ping EX**

**NetScanTools Pro.** A new rapid repetition ping tool tentatively called Graphical Ping EX with logging is nearly complete. The purpose of it is to send ping packets rapidly (approx. 5ms fastest repetition rate or slower) and save the response for analysis after sending is complete. It is intended to run for hours. It shows graphically latency, average and jitter over the time you have run the tool. It is currently working quite well. It has been tested with 32 million pings so far.

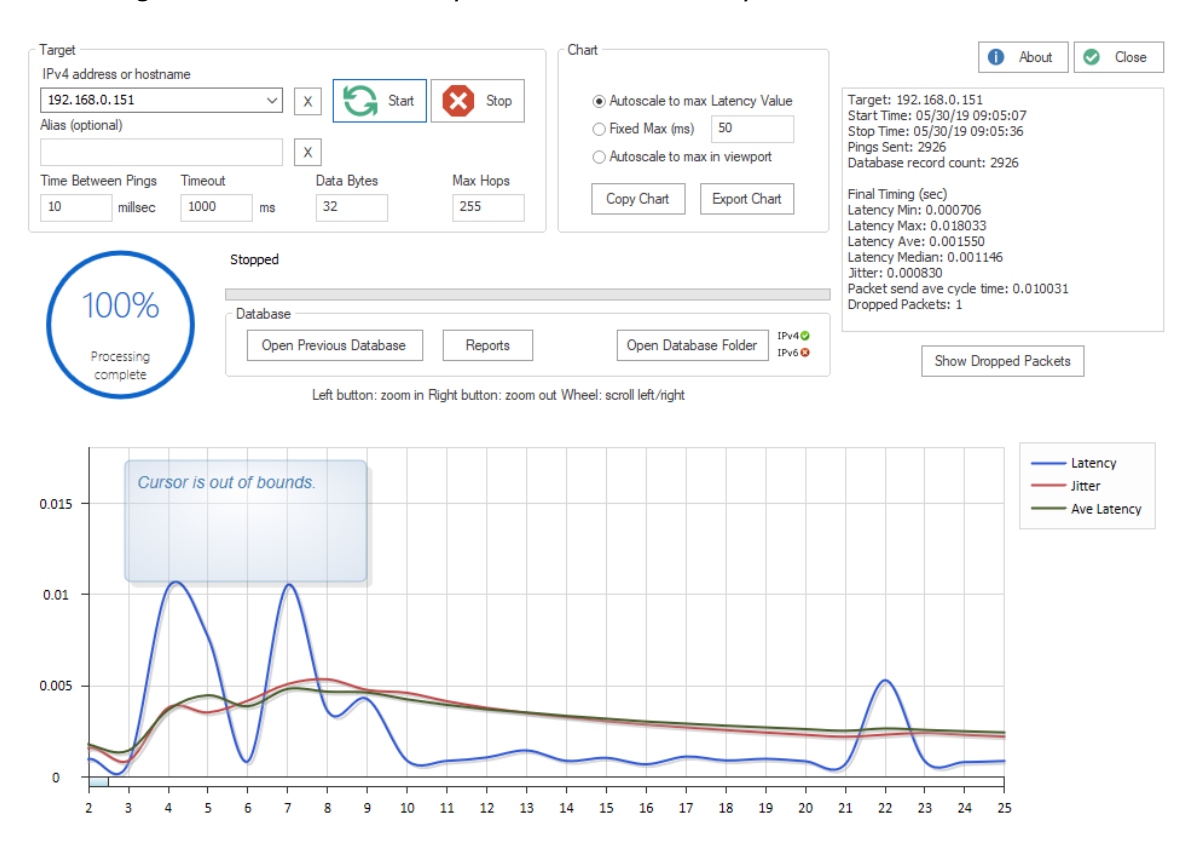

This image shows the current layout at the end of May.

The next image shows the **new report tool** launched when you press the Report button. The Test Configuration chart shows the current data window (when launched it shows the whole database) including statistics over that window. The Latency Histogram chart breaks down the response time in groupings of milliseconds and shows a count along with an integrated bar chart. The Dropped Packets chart shows the total pings over the range, total dropped packets and sequential dropped – 2, 3, 4 and 5 or more dropped packets in a row.

As with the the Graphical Ping EX tool, the graph shows the latency, average and jitter over time. Hovering the cursor over a point on the graph gives you the time and data at that point.

'Dark mode' is shown. There is also a light mode.

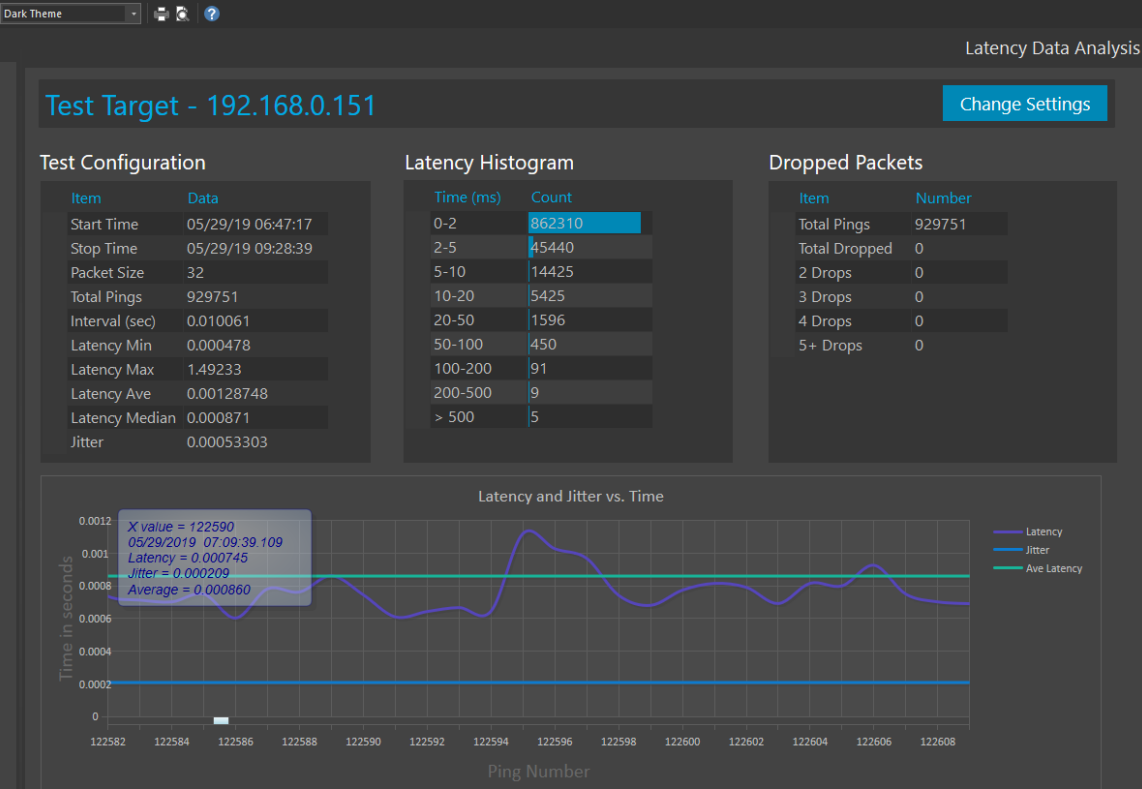

# **NetScanTools Pro 11.86.3 Released April 24, 2019**

#### **This release has a couple of minor additions and improvements.** The

improvements are to the product registration error reporting. The issue here is that with older operating systems like Windows 7, communication with our registration server may not work. The problem is Windows 7 itself. The default Win7 installation does not activate TLS1.2 and our server does not speak TLS1.0 or TLS1.1. So if you have Windows 7, be sure to activate TLS1.2 before registering. What we did was provide better error reporting in case the registration communication fails.

We also updated the databases and SQLite to the latest version. A new thing you should notice right away is a change to the welcome banner. We now show the exact software version, network interface information, registration status and maintenance plan expiration date like below:

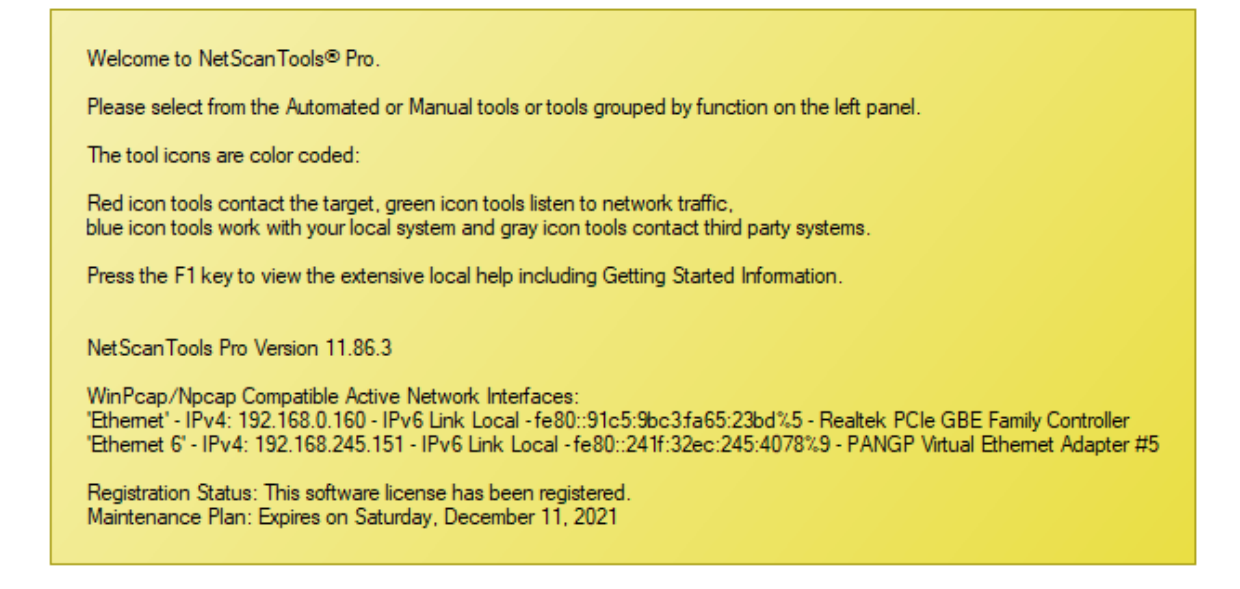

**Click on Help menu/Check for Update to get the latest version – however, you must have an active maintenance plan to get this new version.** USB version users will be downloading a patch – follow the directions carefully. Installed version users will be installing over the top of their current installed version.

## **Managed Switch Port Mapping Tool 2.83 released April 16, 2019**

**There are several changes in this release, however, no algorithm or brand specific changes.** The biggest visible change is the removal of all things having to do with 10SCAPE. 10SCAPE was a cloud-based network mapping solution – a startup – and our software was the data gathering module. The bad news was that they ran out of venture money and ceased operations on December 31, 2018. At that point there was no longer a reason to include the 10SCAPE data export functions since the cloud based software was gone. Those functions are now removed.

We had several requests for a method of transferring switch settings from one installation to another. There is now a new method of doing that accessible from Database Maintenance. It exports all the switch and device settings plus switch lists to a transfer database. You can take that to another installation and import those things quickly without having to re-enter the settings manually.

We also had a couple requests for a different method of Switch List results XML export. In previous versions we placed the results from each switch in the list on a separate page in the spreadsheet. The request was for placing the results all on one single sheet with a new left-hand column indicating the switch IP address. This was done and the other original method has been retained so you get the option of choosing which output style you want. This export method is found in Review History.

There are other minor changes and we updated SQLite and the MAC/Manufacturer database.

#### **The full list of changes in 2.83:**

-Removed 10SCAPE data export functions. 10SCAPE was a cloud based network mapping solution that went out of business at the end of 2018.

-Added Export and Import of switch, device and switch group data so that the settings can be transferred to another computer eliminating the need to re-enter the settings.

-Updated website links from http to https.

-XML export by right clicking in the switch results grid has now changed so that the cell alignment is forced to the top of the cell. This will make the results viewed in a spreadsheet match what you see in the results grid.

-Review History: Switch List results can now be exported to XML on a single spreadsheet sheet in addition to the previous method of placing each switch results on a separate sheet. We added a new left hand column showing the switch IP address when exported to a single sheet. Note that the XML exports can be directly opened by spreadsheet software instead of being imported. Reduced automatically created sheet name to 29 characters.

-Review History: searching now defaults to 'contains'.

-Review History: left list of manual mappings or switch lists now has a header stating what the list currently represents.

-Review History: new button allowing export of the contents of the right side Available Results list. Removed 10SCAPE buttons and improved the layout and text.

-Updated dates to 2019.

-Updated MAC address/Manufacturer database.

-Updated SQLite to version 3.27.2

## **NetScanTools® Pro Tip: How to Move NetScanTools Pro**

Are you moving to a new computer? Getting rid of a Windows 7 laptop?

Here is how to move NetScanTools Pro to the new computer. This assumes your maintenance plan is active. If it is not active, use the backup of the installer you should have saved at the time of purchase.

1. Start NetScanTools Pro on old machine.

2. Click on Help menu/Check for New Version.

3. Note your username/password just below the Stop/Refresh/Print buttons.

4. Locate a download link (one of 3) in the body of the embedded webpage and click on it.

5. Download and save the installer. Put it on a transfer media such as a USB flash drive.

6. Run the installer on the new computer. Enter your serial number during install.

7. When complete, do the registration process.

8. When registration is all done uninstall from the old computer.

(you have applied the NST Pro 11 Registration Code message to input data into the software)

Note that our installer will install the old WinPcap 4.1.3 on the host. If you want to go with the newer and better Npcap, please visit nmap.org/npcap

IMPORTANT: during npcap installation, please be sure to select Install with WinPcap API Compatibility.

## **Contact Information**

If you have any questions or suggestions, please feel free to email.

Northwest Performance Software, Inc. PO Box 1375 Sequim WA 98382 (360) 683-9888 [www.netscantools.com](http://www.netscantools.com/) sales [at] netscantools [dot] com

'NetScanTools Pro', 'NetScanTools Standard', 'NetScanTools Basic', 'NetScanTools LE', 'ipPulse', 'Northwest Performance Software' and 'NetScanTools.com', are trademarks of Northwest Performance Software, Inc. 'NetScanTools' is a registered trademark of Northwest Performance Software, Inc.

Other names and trademarks are the property of their respective owners.